AVERTISSEMENT Avant de jouer à ce jeu, veuillez lire le manuel d'utilisation Xbox 360® ainsi que les manuels de tout autre périphérique pour obtenir toutes les informations importantes relatives à la santé et à la sécurité. Archivez correctement tous les manuels afin de pouvoir les retrouver facilement. Pour obtenir des manuels de remplacement, veuillez consulter **www.xbox.com/support** ou appeler le service clientèle Xbox (voir à l'intérieur de la dernière page de couverture).

#### A LIRE AVANT TOUTE UTILISATION D'UN JEU VIDEO PAR VOUS-MEME OU PAR VOTRE ENFANT

#### **I. Précautions à prendre dans tous les cas pour l'utilisation d'un jeu vidéo**

Evitez de jouer si vous êtes fatigué ou si vous manquez de sommeil.

Assurez-vous que vous jouez dans une pièce bien éclairée en modérant la luminosité de votre écran.

Lorsque vous utilisez un jeu vidéo susceptible d'être connecté à un écran, jouez à bonne distance de cet écran de télévision et aussi loin que le permet le cordon de raccordement. En cours d'utilisation, faites des pauses de dix à quinze minutes toutes les heures.

#### II. Avertissement sur l'épilepsie

Certaines personnes sont susceptible de faire des crises d'épilepsie comportant, le cas échéant, des pertes de conscience à la vue, notamment, de certains types de stimulations lumineuses fortes : succession rapide d'images ou répétition de figures géométriques simples, d'éclairs ou d'explosions. Ces personnes s'exposent à des crises lorsqu'elles jouent à certains jeux vidéo comportant de telles stimulations, alors même qu'elles n'ont pas d'antécédent médical ou n'ont jamais été sujettes elles-mêmes à des crises d'épilepsie. Si vous même ou un membre de votre famille avez présenté des symptômes liés à l'épilepsie (crise ou perte de conscience) en présence de stimulations lumineuses, consultez votre médecin avant toute utilisation.

Les parents se doivent également d'être particulièrement attentifs à leurs enfants lorsqu'ils jouent avec des jeux vidéo. Si vous-même ou votre enfant présentez un des symptômes suivants : vertige, trouble de la vision, contraction des yeux ou des muscles, trouble de l'orientation, mouvement involontaire ou convulsion, perte momentanée de conscience, il faut cesser immédiatement de jouer et consulter un médecin.

#### Qu'est-ce que le système PEGI ?

Le système de classification par catégorie d'âge PEGI a été conçu pour éviter que les mineurs soient exposés à des jeux au contenu inapproprié à leur groupe d'âge. VEUILLEZ NOTER qu'il n'indique pas le niveau de difficulté du jeu. Ce système de classification, comprenant deux parties, permet aux parents et aux personnes qui achètent des jeux vidéo pour des enfants de faire un choix avisé et approprié à l'âge du joueur. La première partie est une évaluation de l'âge :-

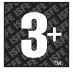

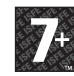

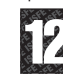

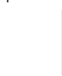

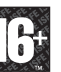

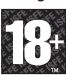

La seconde partie présente des icônes décrivant le type de contenu du jeu. Selon le jeu, il peut y avoir plusieurs descripteurs de contenu. L'évaluation de l'âge reflète l'intensité de ce contenu. Les descripteurs de contenu sont les suivants :-

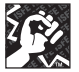

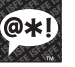

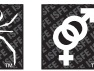

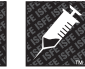

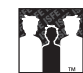

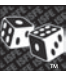

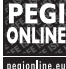

VIOLENCE GROS MOTS PEUR TENEUR

SEXUELLE

STUPÉFIANTS DISCRIMINATION JEU DE

HASARD

Pour plus d'informations, rendez-vous sur **www.pegi.info** et **pegionline.eu**

Merci d'avoir acheté Virtua Tennis™ 2009. Ce logiciel a été conçu pour être utilisé avec la console de jeu et de loisirs Xbox 360 de Microsoft. Lisez ce manuel d'instructions attentivement avant de commencer à jouer.

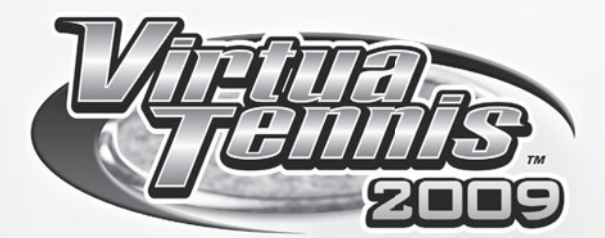

# **TABLE DES MATIÈRES**

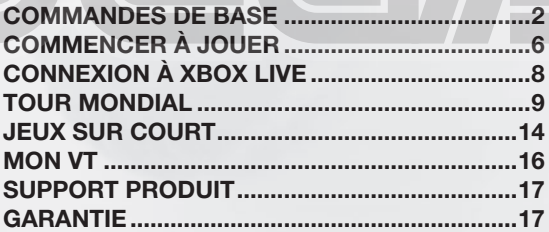

**1**

# **COMMANDES DE BASE**

L'attribution des touches suivantes représente la configuration par défaut (Type A) des commandes du jeu lors d'un match de tennis. Remarque : la configuration des touches peut être changée depuis les options (p.8).

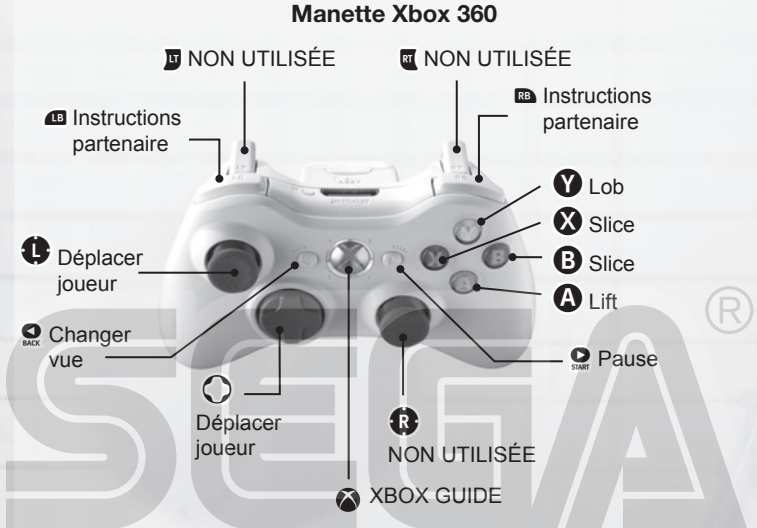

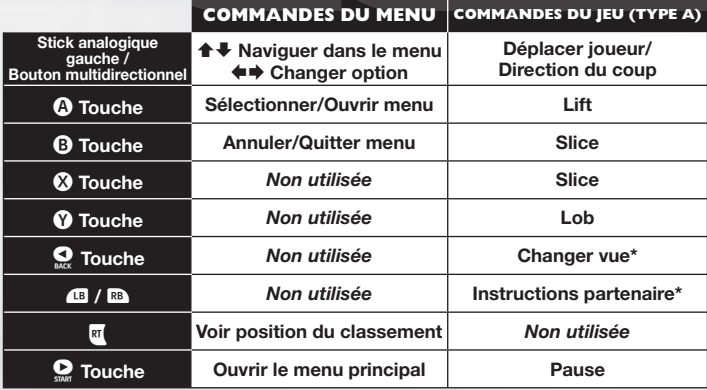

**\*Changer vue :** disponible seulement pour les matchs de simple à un joueur. **\*Instructions partenaire :** disponible seulement pour les matchs de double.

# *<b>@* QUATRE COMMANDES DE JEU

Utilisez une des quatre configurations de touches (Type A, B, C et D) s'accordant le mieux à votre style de jeu. Veuillez noter que seules les touches de coup changent, les autres restant les mêmes pour les quatre configurations.

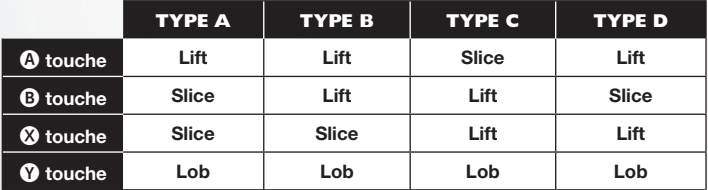

# **TECHNIQUES DE BASE**

## **SERVICE**

●❶ Utilisez le stick analogique gauche ou bien le bouton multidirectionnel pour déterminer votre position de départ puis appuyez sur une touche de coup pour augmenter la jauge de service.

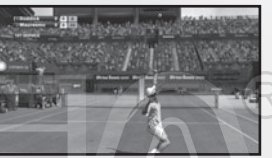

●➋ Maintenez le stick analogique gauche ou le bouton multidirectionnel dans la direction où vous souhaitez servir. Faites attention car si vous appuyez trop longtemps, le coup partira en faute.

●➌ Appuyez à nouveau sur une touche de coup pour que la jauge de service s'arrête sur MAX. Plus vous serez près de MAX, plus votre service sera puissant.

## **RETOURS**

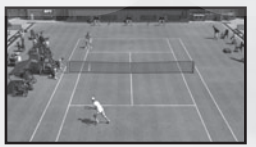

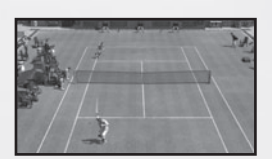

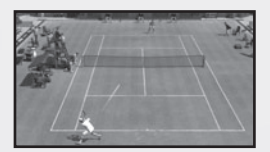

#### ●❶ **Approchez-vous de la balle**

 Au moment où la balle est retournée par votre adversaire, essayez d'anticiper sa direction dans votre court et courez vite vers cette position. Le type de coup et le jeu de jambes varieront suivant votre placement par rapport à la balle.

#### ●➋ **Appuyez sur une touche de coup**

 Appuyez sur une touche de coup pour commencer votre prise d'élan. Le temps entre le début de votre prise d'élan et le moment de la frappe déterminera la puissance du coup. En outre, le type de coup dépendra de la touche de coup utilisée.

#### ●➌ **Choisissez la direction**

 Après avoir appuyé sur la touche de coup, utilisez le stick analogique gauche ou le bouton multidirectionnel pour déterminer la direction du coup. Plus vous appuierez longtemps, plus la direction du coup sera extrême.

# *G* **TYPES DE COUPS**

#### **Lift (Coup normal)**

Un coup lifté est une frappe rapide avec une rotation de la balle vers l'avant. (rotation verticale)

#### **Slice (Coup défensif)**

Un coup slicé est une frappe avec une rotation arrière de la balle. La balle se déplace plus lentement que pour un lift et rebondit nettement moins.

## **Lob**

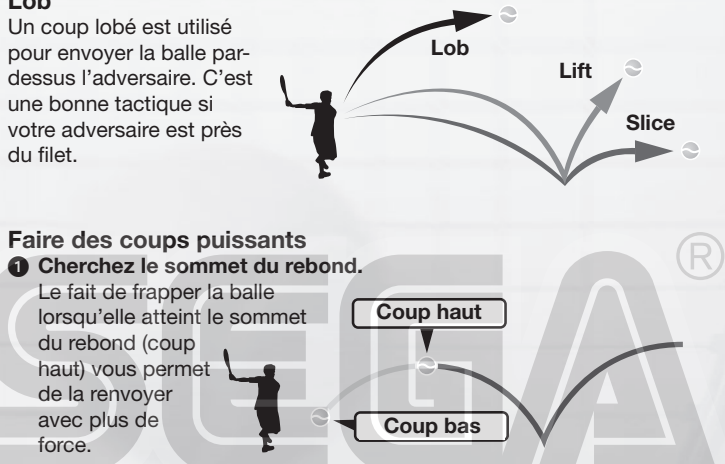

#### ●➋ **Anticipez l'arrivée de la balle et frappez tôt.**

Positionnez-vous à l'endroit où la balle arrivera et préparez votre frappe tôt pour faire un coup plus puissant. Attention, si vous n'arrivez pas à anticiper l'arrivée de la balle, votre coup sera faible.

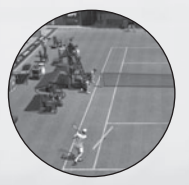

**Bon exemple.** Une balle bien anticipée donne un coup puissant.

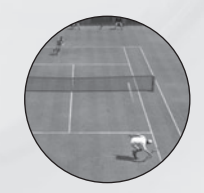

**Mauvais exemple.** Le coup sera faible, voire même manqué, à cause d'une mauvaise anticipation.

# *COMMANDES SIMPLES FAISANT LA DIFFÉRENCE*

#### **Smash**

Si vous êtes près de la balle avant qu'elle ne rebondisse, vous pourrez la volleyer automatiquement. Les balles hautes, qui passent au-dessus de vous, peuvent être smashées dans le court adverse.

#### **Amorti**

Si votre adversaire est près de sa ligne de fond, faites un slice en visant le haut du court adverse. Cela fera un amorti qui tombera juste derrière le filet.

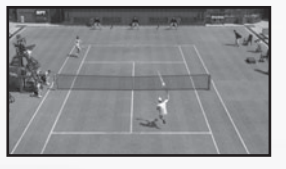

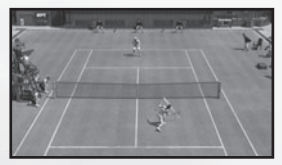

#### **Coup en courant**

Si vous n'arrivez pas à atteindre la balle à temps, appuyez sur la touche du lift pour faire un coup en courant. L'effort vous fera un peu perdre l'équilibre et le coup sera plutôt faible, mais la balle sera retournée.

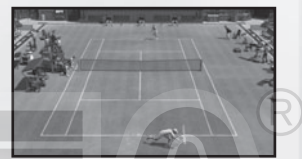

## **INSTRUCTIONS POUR PARTENAIRE DE DOUBLE (ORD)**

N'hésitez pas à donner des instructions stratégiques à votre partenaire de double (ORD) pendant les matchs en double. Appuyez sur la gâchette haute droite/gauche pour passer d'une position à une autre (détaillées ci-dessous). Les instructions sont affichées dans le coin supérieur gauche de l'écran.

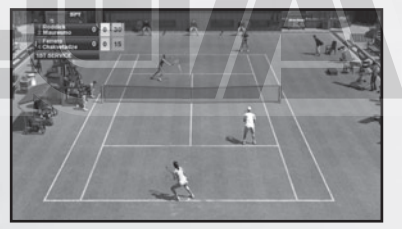

**FOND DE COURT** Bas du court (défensif)<br> **NORMAI** Position normale **Position normale JEU AU FILET** Haut du court (offensif)

#### **ASTUCES POUR LES DOUBLES**

Essayez de garder chaque joueur dans une moitié de court. Les coups retournés vers le centre du court feront converger les deux joueurs, laissant les côtés vides. Les balles retournées, sans indication de direction par le joueur, iront automatiquement vers le centre du court.

# **COMMENCER À JOUER**

Appuyez sur la touche <A> à partir de l'écran de titre pour aller au menu principal et sélectionner l'un des modes suivants:

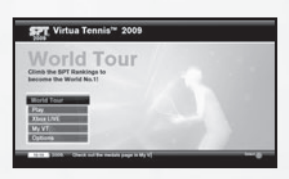

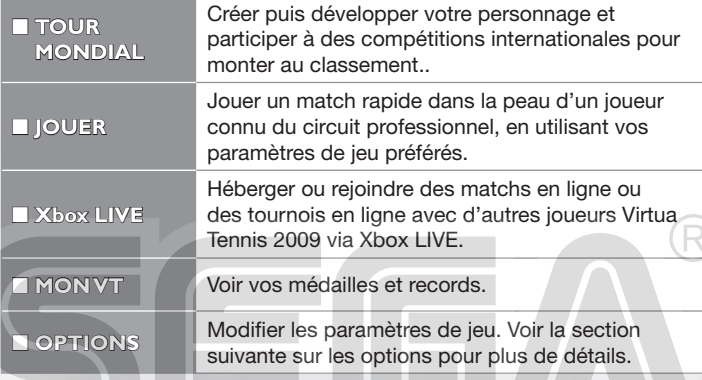

# *G* OPTIONS

Ces paramètres sont accessibles depuis l'écran des options :

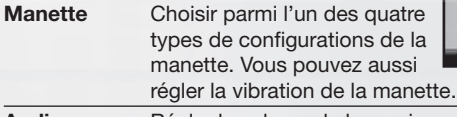

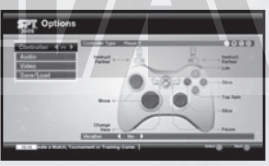

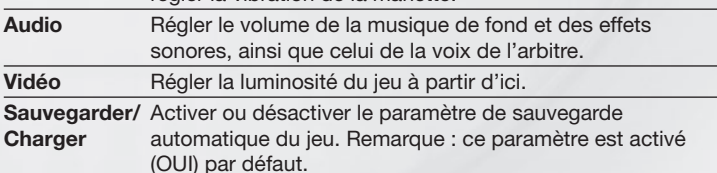

# **PARAMÈTRES HDTV**

Pour profiter de l'affichage en haute définition, connectez votre console Xbox 360 à une télévision avec un câble A/V HDMI Xbox 360 ou un câble audio/vidéo haute définition Xbox 360. Si vous utilisez un câble audio/ vidéo haute définition Xbox 360, réglez le bouton du port AV sur « HDTV ». Vous devriez également sélectionner la position HDTV sur l'interface Xbox, si votre télévision est compatible avec les résolutions 720p, 1080i et 1080p.

# **PARAMÈTRES DU MATCH**

Vous pouvez modifier les paramètres du match avant de jouer à un match rapide (via **Jouer** dans le menu principal) ou lorsque vous créez un match via **Xbox LIVE.** Lorsque les réglages sont terminés, sélectionnez **PRÊT** pour passer à l'écran suivant.

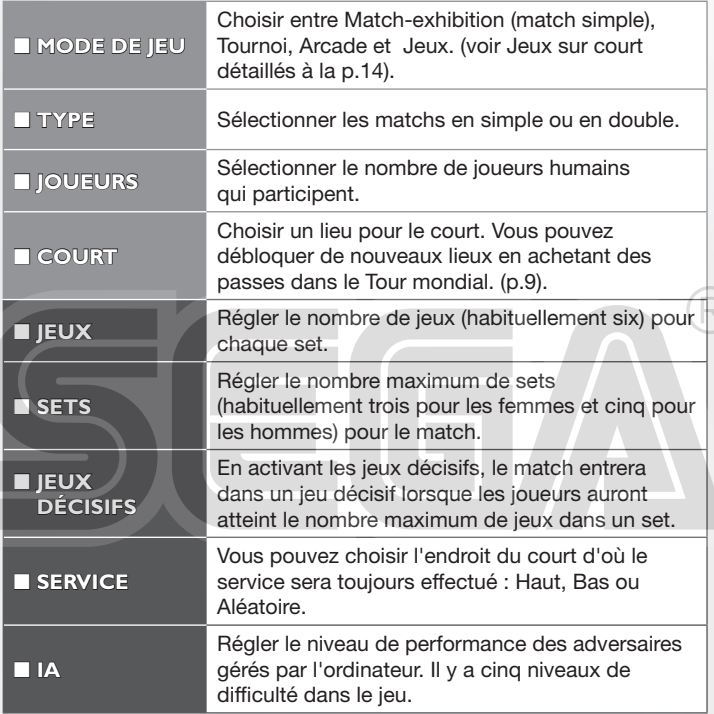

Remarque : les cinq derniers paramètres détaillés ci-dessus sont affichés lorsque les **RÈGLES** sont sélectionnées depuis le menu initial. Tous les paramètres ne sont pas disponibles dans tous les modes de jeu.

# **XBOX LIVE**

Avec Xbox LIVE®, jouez avec et contre qui vous voulez, quand vous le voulez et où que vous soyez. Créez votre profil (carte du joueur). Conversez avec vos amis. Téléchargez du contenu (bandes-annonces, films haute définition, contenu de jeu et jeux d'Arcade) sur le Marché Xbox LIVE. Envoyez et recevez des messages vocaux et vidéo. Utilisez le service LIVE sur Xbox 360 et Windows®. Jouez, chattez et téléchargez depuis votre ordinateur et votre Xbox 360. Le service LIVE, c'est accéder depuis votre ordinateur et votre télévision à ce que vous voulez et aux gens que vous connaissez. Connectez-vous et rejoignez la révolution !

# **CONNEXION**

Avant de pouvoir utiliser Xbox LIVE, vous devez raccorder votre console Xbox 360 à une connexion à large bande ou haut débit et vous inscrire pour devenir membre du service Xbox LIVE. Pour savoir si Xbox LIVE est disponible dans votre région et pour de plus amples renseignements sur la connexion au service Xbox LIVE, rendez-vous sur le site **www.xbox.com/live/countries**.

# **CONTRÔLE PARENTAL**

Ces outils flexibles et faciles d'utilisation permettent aux parents et aux tuteurs de décider à quels jeux les jeunes joueurs peuvent accéder en fonction de la classification du contenu du jeu. Les parents peuvent restreindre l'accès aux contenus classés pour adulte. Approuvez qui et comment votre famille interagit avec les autres personnes en ligne sur le service Xbox LIVE et fixez une limite de temps de jeu autorisé. Pour plus d'informations, rendez-vous sur le site **www.xbox.com/familysettings**.

**TOUR MONDIAL**

Commencez votre propre carrière au tennis. Entraînez, développez et stylisez votre propre joueur, et préparez-vous à voyager partout. Participez à des tournois et gravissez les classements mondiaux pour terminer Numéro un.

# *G* JOUEURS DU TOUR **MONDIAL**

Choisissez un fichier vide pour commencer une nouvelle partie ou sélectionnez un fichier de joueur existant pour charger une partie du Tour mondial précédemment sauvegardée.

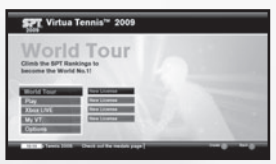

# **COMMENCER**

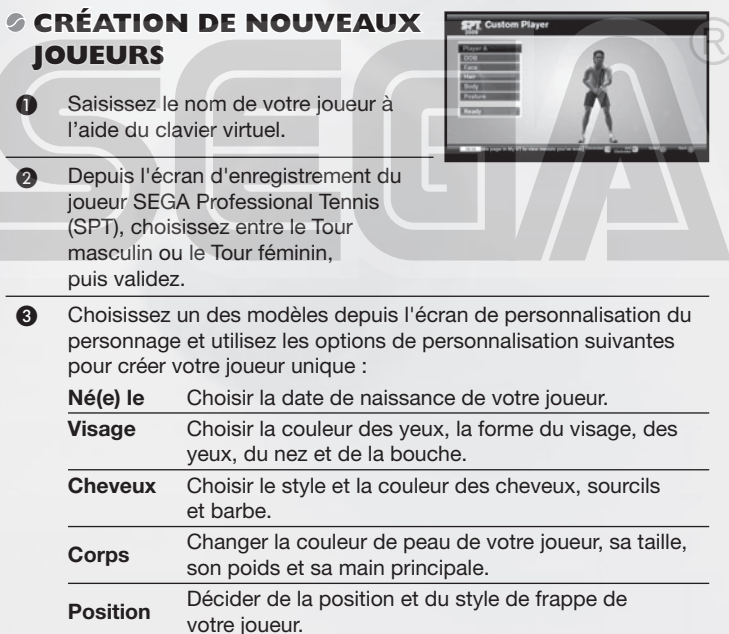

**e** Sélectionnez **Prêt** et validez votre choix pour passer au paramétrage de votre lieu de résidence. (voir page suivante)

# **LIEU DE RÉSIDENCE (MAISON)**

Choisissez un lieu sur le globe pour établir votre base, qui fera office de QG tout au long de votre carrière. Faites pivoter le globe avec le stick analogique gauche ou le bouton multidirectionnel et appuyez sur la touche <A> pour confirmer le lieu.

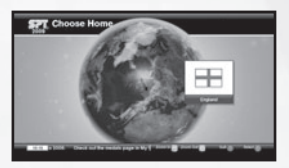

**Statut** Classement actuel, jauge d'énergie et prix seront affichés

# **GLOBE**

Les informations suivantes sont affichées lorsque que le globe est à l'écran et aussi depuis les autres écrans des menus que vous accéderez à partir du globe.

**World Tour** 

rfin

#### **Saison en cours**

#### **Infos**

Dernières nouvelles venant de la communauté en ligne.

#### **Semaine actuelle**

#### **Jauge d'énergie :**

Votre joueur sera incapable de jouer à son meilleur niveau lorsque la jauge d'énergie sera basse. Trop demander à un joueur lorsqu'il est fatigué peut engendrer des blessures, alors soyez attentif au repos de votre joueur.

# **MAISON**

Appuyez sur la touche START pour afficher instantanément votre maison sur le globe et ainsi accéder à l'écran maison. D'ici, vous pouvez consulter le calendrier des compétitions et accéder aux paramètres de gestion du jeu.

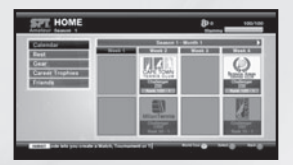

Remarque : pour faire des changements

ou voir les options (voir page suivante), vous devez d'abord mettre en surbrillance une des options et ensuite appuyer sur la touche <A>.

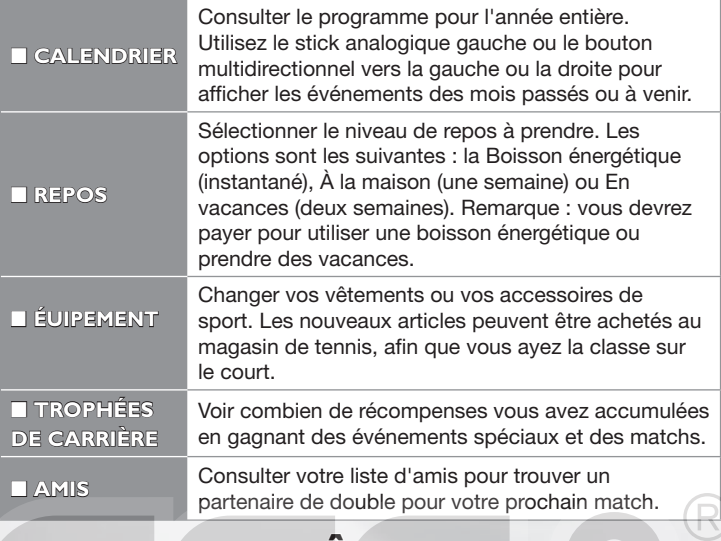

# **ENTRAÎNEMENT**

Vous pouvez améliorer vos capacités et définir le style de jeu de votre personnage après avoir terminé les sessions d'entraînement de l'école de tennis. Entraînez-vous ici à un large éventail de techniques : coups de fond de court, jeu de jambes & technique et service & volée.

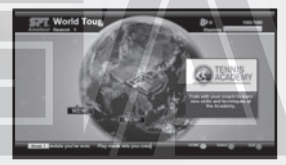

# **ÉCOLE DE TENNIS**

L'école offre au joueur un centre d'entraînement pour apprendre de nouvelles techniques et acquérir des capacités indispensables. Sélectionnez Entraînement depuis le menu (sur la gauche), ensuite sélectionnez le compartiment de jeu que vous souhaitez améliorer (coups de fond de court, jeu de jambes & technique et service & volée) en affichant les défis qui vont sont réservés. Pour changer les capacités du joueur, sélectionnez Styles de jeu et choisissez le style qui vous convient le mieux.

### **Système de points d'expérience :**

Une fois un certain nombre d'entraînements terminés ou de jeux sur court joués, les trois catégories d'aptitudes à l'écran de l'école de tennis (quand l'entraînement est sélectionné) devraient commencer

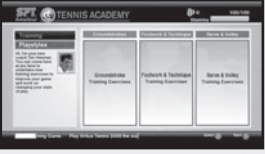

à se remplir en orange, rouge ou violet ce qui représente l'expérience accumulée suite à vos entraînements. Une fois la barre d'expérience remplie, vous pourrez changer le style de jeu de votre personnage.

#### **Changer les styles de jeu :**

Des styles supplémentaires peuvent être déverrouillés lorsque vous terminez des missions à l'école de tennis.

# **JEUX D'ENTRAÎNEMENT**

Une variété de défis loufoques sera disponible sur le globe. Cela vous permettra d'améliorer vos capacités. Au fur et à mesure de votre progression, les mini-jeux seront plus durs et d'autres deviendront disponibles. Voir p.14 pour les détails de chaque jeu.

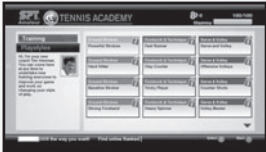

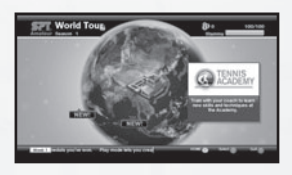

# **CLASSEMENT DU JOUEUR**

Votre personnage fait partie d'un classement du joueur, et sa position

peut s'améliorer en gagnant un certain type de matchs ou des matchs sur Xbox LIVE depuis l'accueil Xbox LIVE. (voir page suivante)

Pour consulter votre position dans le classement, appuyez sur la gâchette droite lorsque le globe est à l'écran. Lorsque vous commencez un nouveau tour lors de la première saison, vous commencerez tout en bas, classé 100e du classement amateur. Pour monter au niveau professionnel, vous devez atteindre la finale des finales de la saison.

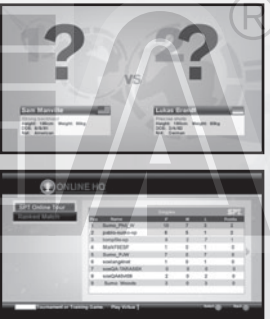

# **COMPÉTITIONS**

Une vaste sélection de compétitions en simple, en double et de jeux sur court est programmée tout au long de l'année. Le classement détermine les compétitions auxquelles vous pourrez accéder. Pourtant, vous recevrez peut-être une rare invitation à des tournois ou à des matchs au fur et à mesure de votre progression dans le programme du tour. Remarque : la participation à un tournoi occupera une semaine du programme du tour.

## **MATCHS**

Il existe des matchs d'entraînement que votre entraîneur à l'école de tennis vous proposera et des matchs de bienfaisance afin d'obtenir de l'argent pour une association caritative en portant des vêtements spécifiques.

# **MAGASIN DE TENNIS**

Après avoir gagné des prix suite à des victoires en compétitions, accédez au magasin de tennis depuis le globe. Donnez à votre personnage un nouveau look pour qu'il (elle) ait l'air d'un(e) champion(ne). Les articles que vous trouverez dans le magasin incluent les raquettes, chaussures, vêtements, passes de court et bien plus.

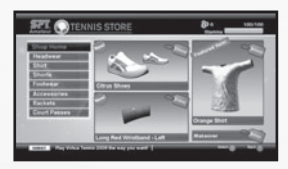

# **ACCUEIL XBOX LIVE**

Vous pouvez accéder à l'accueil Xbox LIVE depuis le globe, si vous êtes connecté à Xbox LIVE. D'ici, vous pouvez vous mesurer à des adversaires sur Xbox LIVE et accéder aux autres fonctions Xbox LIVE. Veuillez noter que les événements de l'accueil Xbox LIVE utilisent la création

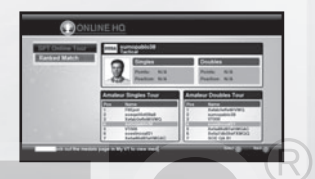

automatique de matchs, qui regroupera le plus souvent des joueurs ayant le même classement pour faciliter le processus de jeu.

Tous les matchs joués via l'accueil Xbox LIVE seront en un set et trois jeux, avec jeu décisif si nécessaire.

## *G* **TOURS SPT XBOX LIVE**

Le Tour SPT Xbox LIVE est une compétition s'étalant sur une semaine réelle dans laquelle vous pouvez participer à autant d'événements que vous le désirez pour gagner des points de Tour. Une fois le Tour terminé, les gagnants de chaque événement seront récompensés par des médailles et un nouveau Tour SPT Xbox LIVE débutera. Comme pour le Tour mondial, le Tour SPT Xbox LIVE est joué séparément suivant le niveau Amateur, Professionnel et/ou Champion.

# *<b>PARTIES AVEC CLASSEMENT*

Les parties avec classement vous permettent de faire des parties contre des adversaires de même niveau grâce à la création automatique de parties. S'il n'y a pas d'adversaires adaptés à votre niveau en ligne, le match avec classement sera annulé.

Remarque : ces matchs seront soit en simple ou en double et sur un court aléatoire.

# **JEUX SUR COURT**

Les mini-jeux suivants sont disponibles pendant le Tour mondial. Certains jeux sur court peuvent être joués via Jouer et le mode Xbox LIVE.

Remarque : Avalanche, Jeu de bidons, Billard et Courses en folie ne sont pas disponibles sur Xbox LIVE.

#### **MENACE ALIEN**

Renvoyez la balle et attaquez les aliens avant qu'ils n'atteignent la barricade. Cet exercice rend vos retours de fond de court plus puissants et plus précis.

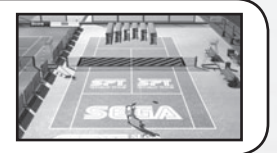

#### **AVALANCHE**

Attrapez les fruits, mais évitez les balles de tennis géantes qui tombent. Un jeu de jambes rapide et précis est nécessaire pour réussir ce jeu.

#### **BLOCS**

Touchez les blocs pour les éliminer. La balle vous sera renvoyée, donc faites un long échange pour améliorer votre score. Remarque : certains blocs doivent être touchés plusieurs fois pour être retirés.

### **LE COMPTE EST BON**

Visez les zones numérotées dans le bon ordre pour finir le jeu. C'est un très bon exercice pour améliorer vos coups près du filet.

### **CURLING SUR COURT**

Placez les pierres dans les zones cibles en utilisant un nombre limité de coups et conformément aux combinaisons de couleur. Remarque : en partie multijoueur, le jeu se fera au tour par tour.

### **JEU DE BIDONS**

Renversez les bidons empilés pour faire tomber les bidons rouges par terre. Cet exercice est parfait si vous voulez travailler la puissance de vos coups.

## **GOÛTER**

De succulents morceaux de viande sont disposés sur le court pour les crocodiles situés en fond de court. Vous devez les arrêter en les effrayant avec vos retours.

## **LES QUILLES**

Faites tomber les quilles avec votre service. Le jeu se joue comme une partie normale de bowling, donc essayez de faire un maximum de strikes.

#### **PIRATES**

Retournez les balles tirées depuis les bateaux pirates pour les éliminer. Attention aux boulets de canon qui pourraient vous blesser. Cet exercice testera votre précision à la volée.

### **BILLARD**

Essayez d'empocher les boules de billard avec la boule blanche. Tout d'abord, trouvez la position adéquate pour le joueur en le déplaçant de droite à gauche, ensuite réglez l'angle du coup.

### **COURSES EN FOLIE**

Attrapez toutes les commissions qui apparaissent sur le court tout en évitant les balles de tennis géantes. C'est un bon jeu pour améliorer votre jeu de jambes sur le court.

## **ZOO**

Retournez la nourriture lancée par les gardiens de zoo pour nourrir les animaux. Remarque : les animaux sont un peu difficiles

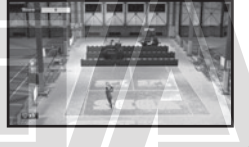

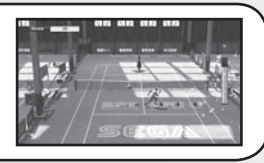

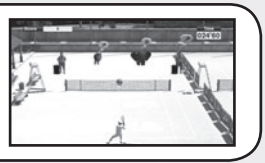

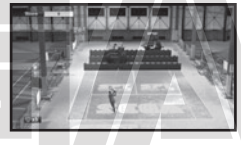

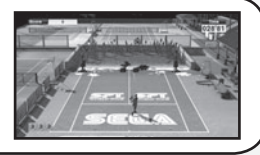

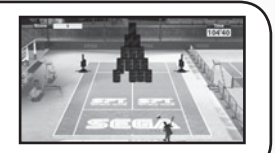

# **MON VT**

Mon VT est accessible directement depuis le Menu principal et vous permet de consulter les informations sur vos médailles et records dans les différents modes de jeu de Virtua Tennis 2009.

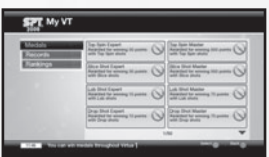

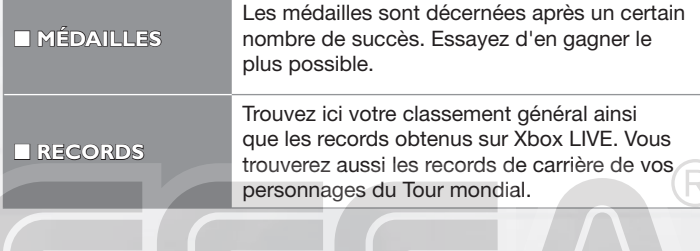

## **SPECIAL THANKS**

With special thanks to the following:

Kumagai-san and the AM3 team for the player model creations and their continued design support. 19 Entertainment. BEST, Graham Cross and Sam Duvall. CAA, Allon Khakshouri and Lowell Taub. dh management and Gavin Versi. IMG and IMG's Matthew Primack and Carl Lawrence. ITF and Sebastian Dietze. Octagon and Kelly Wolf. Ron Angle (Photos). Richard Jacques (Music).

All trademarks used herein are under license from their respective owners.

This software uses fonts produced by FONTWORKS Inc. FONTWORKS, and font names are trademarks or registered trademarks of FONTWORKS Inc.